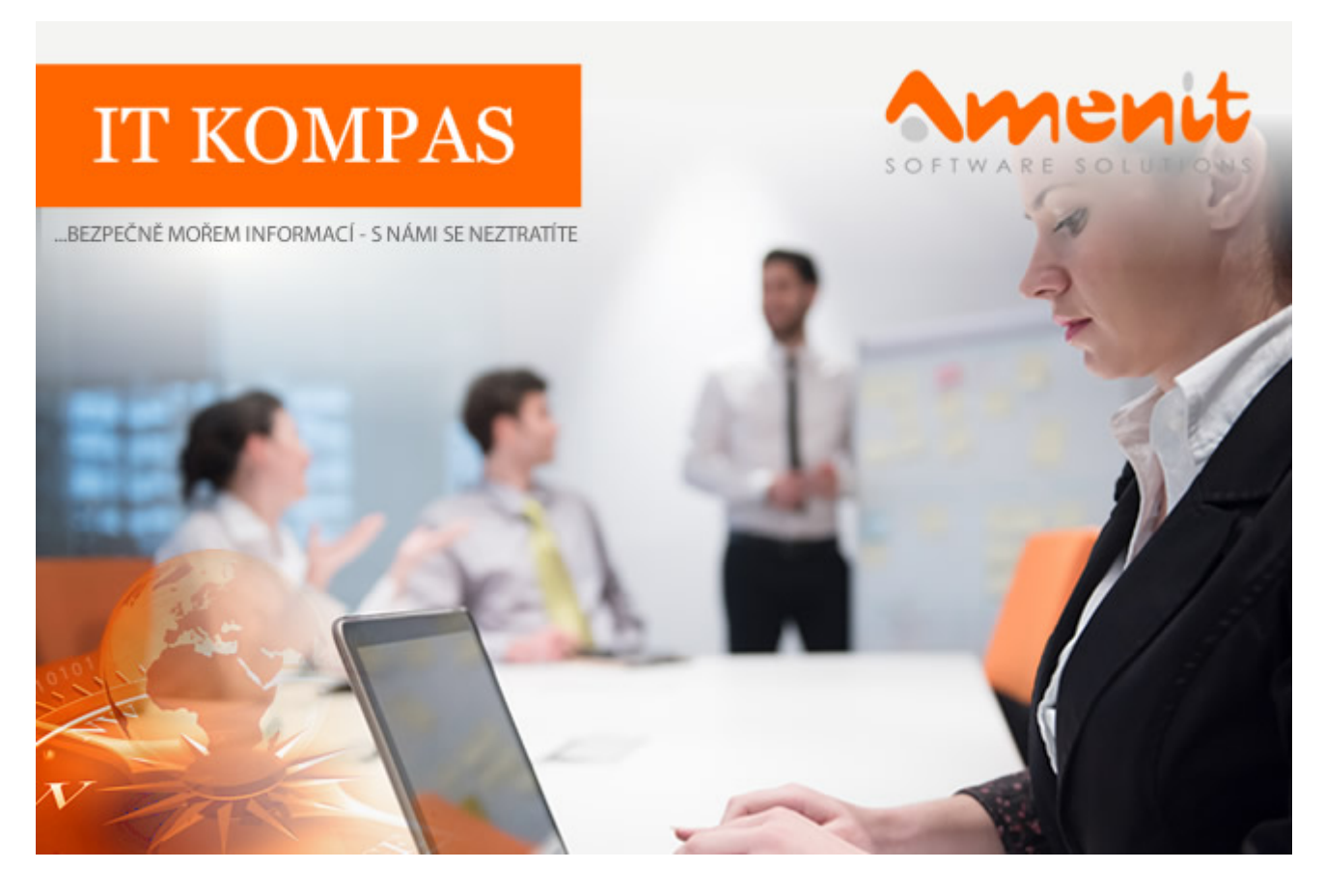

# **V aktuálním IT Kompasu jsme pro Vás připravili:**

# **166. číslo**

Vybrané aktuality ze světa IT Tipy – Triky Soutěž Vtip pro dobrou náladu

# **Vybíráme zajímavé aktuality:**

**NÚKIB upozorňuje na zranitelnost týkající se aplikace Microsoft Outlook** Upozorňujeme na zranitelnost CVE-2023-23397 týkající se aplikace Microsoft Outlook, kterou lze zneužít doručením speciálně upravené e-mailové zprávy na Outlook klienta. [Více...](https://www.amenit.cz/r/?id=185808637859683)

**Antivirový program Microsoft Defender označoval legitimní adresy na webu jako škodlivé** Vývojáři Microsoftu řešili další nepříjemný problém – antivirový program Defender totiž mylně označoval legitimní odkazy, směřující například na Google či Zoom, jako škodlivé. [Více...](https://www.amenit.cz/r/?id=252501932956836)

Více aktualit naleznete na [www.AntiviroveCentrum.cz](https://www.amenit.cz/r/?id=191179109398725) nebo na [Facebooku](https://www.amenit.cz/r/?id=184345755353469) .

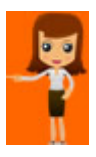

**Tipy a triky**

# **Leží Vám doma v šuplíku starší nepoužívané telefony?**

Podle statistik běžný uživatel chytrý telefon mění zhruba po 4 letech. Někdo svůj telefon "posune" svému dítěti, někdo se pokusí ho za pár stovek prodat, spousta telefonů ale skončí doma v šuplíku zcela bez užitku. Starý telefon či tablet ale lze chytře využít a ušetřit tak za nákup jiného zařízení.

## **Domácí bezpečnostní kamera**

Vysloužilé zařízení můžete zkusit povýšit do hodnosti domácí bezpečnostní kamery, třeba i s detekcí pohybu. K tomuto účelu najdete v Obchodě Play několik šikovných aplikací, mezi nimi například **[Alfred Home Security Camera](https://www.amenit.cz/r/?id=133550250490007)** či [Security Camera CZ](https://www.amenit.cz/r/?id=85931733238022). Obě aplikace je potřeba nainstalovat jak na starý telefon povýšený do role bezpečnostní kamery, tak i na telefon, který bude sloužit jako monitor a bude zobrazovat záznamy ze sledovaného prostoru. Oba telefony samozřejmě musí být připojeny k internetu.

Starý telefon sloužící jako kamera stačí umístit do sledovaného prostoru například v jednoduchém stojánku (stativ - trojnožka), při dobré vůli ale lze telefon upevnit i pomocí předmětů, které se v domácnosti běžně nacházejí. Jediným limitujícím faktem je, že telefon by měl být připojen k napájení, takže je potřeba jej umístit v dosahu elektrické zásuvky a připojit nabíječku. Sledování na pár hodin se bez nabíječky obejde, aplikace disponují šetřícím režimem, který vypne obrazovku a nechá sledovací aplikaci běžet na pozadí.

Jakmile v aplikaci spárujete telefon-kameru a telefon-zobrazovač, jsou na druhém zařízení k dispozici online záběry ze sledovaného prostoru. Pokud zapnete detekci pohybu, pošle aplikace z telefonu-kamery notifikaci na telefon-zobrazovač a lze v něm ihned otevřít záznam zachycené události. Při sledování živého přenosu můžete také aktivovat mikrofon a do prostoru tak mluvit, můžete přepínat mezi přední a zadní kamerou a můžete také třeba spustit sirénu.

Aplikace mívají dva standardní režimy provozu - free verze s určitými omezeními a verze placená bez omezení. Omezením v tomto případě rozumíme například omezenou délku záznamu v HD rozlišení, omezení reklam nebo možnost přepínat mezi více kamerami.

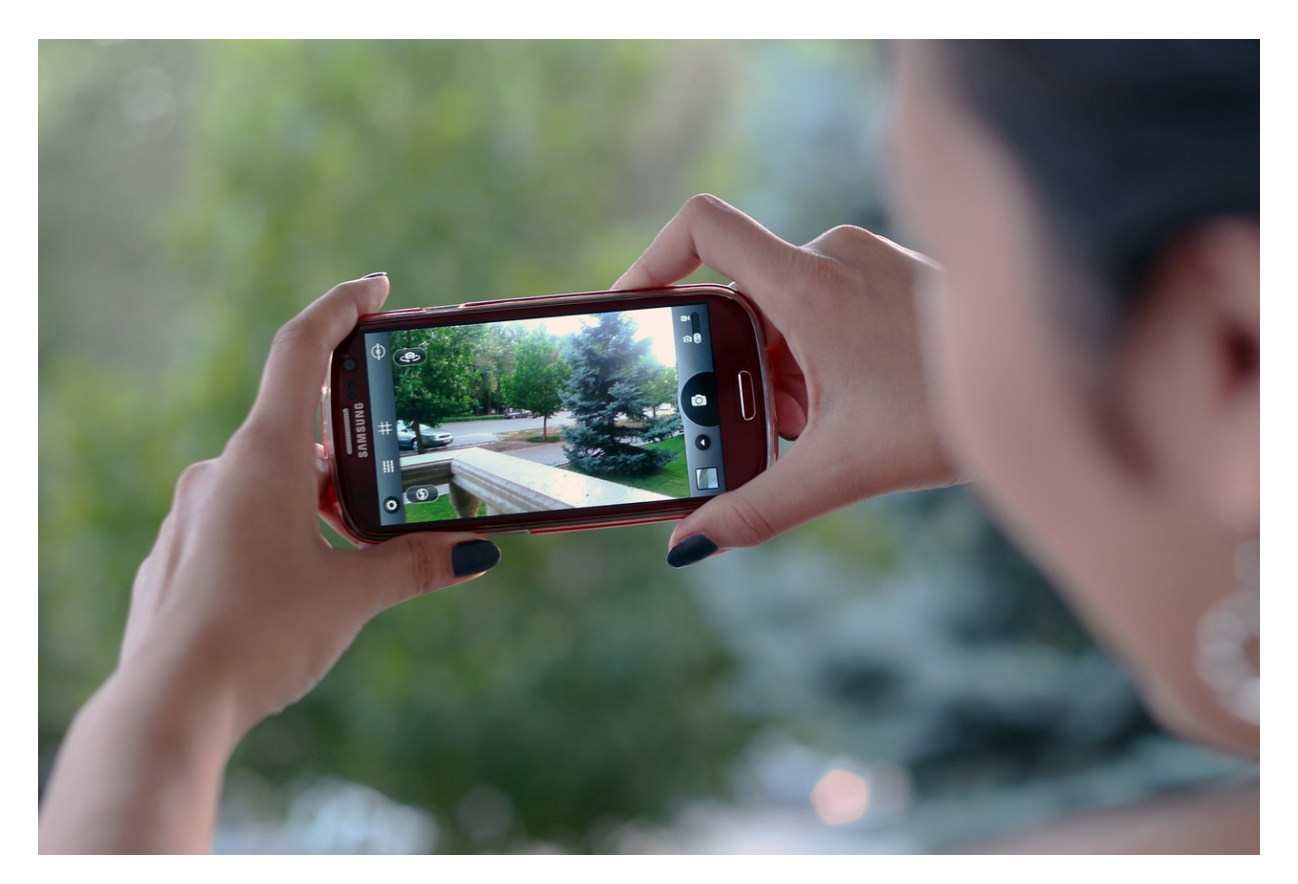

#### **Palubní kamera do auta**

Další možností, jak vrátit do života starý telefon, je proměnit jej v palubní kameru do auta. Aplikací je v Obchodě Play hromada, namátkou jmenujme [DashCam Travel](https://www.amenit.cz/r/?id=89208234286594) nebo [DailyRoads Voyager](https://www.amenit.cz/r/?id=279177243650606) . Instalace i konfigurace aplikací je velice jednoduchá, aplikace běžně mluví česky a vlastně v nich ani není moc co nastavovat. Telefon je samozřejmě potřeba v autě nějak uchytit a poskytnout mu napájení - v tom by ale neměl být problém, držáků i nabíječek je na trhu nepřeberné množství. A dá se také předpokládat, že Vám po starém telefonu mohl v autě zůstat starý držák. Napájení vyřešíte běžně dostupným CL adaptérem s dvěma USB porty, abyste mohli v případě potřeby nabíjet jak telefon-kameru, tak i běžně používaný telefon.

Aplikace zobrazuje živý náhled, který poskytuje základní údaje - datum a čas, rychlost, nadmořskou výšku, adresu nebo směr jízdy. Pokud použijete free verzi aplikace, jsou tyto údaje také ukládány na paměťovou kartu k videu jako soubor s metadaty a také jako "titulky" ve formátu SRT. Placená aplikace ukládají data přímo ve videu. I bezplatné verze aplikací umí pracovat na pozadí a telefon tak můžete použít třeba jako přehrávač MP3 napojený k autorádiu či infotainmentu. V aplikaci lze nastavit, jak se má záznam kamery spustit nebo zastavit - většinou použijete volbu "po připojení k napájení", k aktivaci ale můžete použít také připojení či odpojení konkrétního Bluetooth zařízení.

Aplikace ukládají data na paměťovou kartu většinou automaticky, záznam ale můžete spustit i ručně. V závislosti na nastavení se ukládá několik souborů s určitou délkou záznamu - například 10 souborů po 10 minutách záznamů. Nastavit si můžete samozřejmě jiné počty či velikosti souborů, nebo také "datum platnosti" souborů, kdy aplikace soubory "starší než" automaticky vymaže.

A samozřejmě telefon může také pořád sloužit k navigaci :)

# **Dětské chůvičky**

Starý telefon můžete také umístit k dětské postýlce a udělat z něj dětskou chůvičku. Aplikací typu dětská chůvička jsou v Obchodě Play opět hromady, mezi nejoblíbenější patří [Bibino,](https://www.amenit.cz/r/?id=21726583735308) [BabyCam](https://www.amenit.cz/r/?id=245105872189026) nebo **[Annie Baby Monitor](https://www.amenit.cz/r/?id=52397793786552)** . Aplikace se chovají v principu stejně, jako aplikace pro domácí bezpečnostní kamery, je tedy potřeba aplikaci nainstalovat jak na telefon-chůvičku, tak na telefonrodiče.

Telefon-chůvičku je k postýlce potřeba umístit tak, aby měla kamera dobrý výhled na spící miminko a také aby nic neomezovalo mikrofon telefonu. Aplikace totiž měří úroveň hluku a spíná se při zvolené hranici hluku. Telefon-chůvička pak pošle notifikaci na telefon-rodiče, na kterém se z reproduktoru ozve zachycený zvuk a zobrazí se upozornění. Rodič pak může spustit přenos videa i hlasu a může tak na dítě promluvit. Telefon-chůvička poslouží také jako noční osvětlení, které zobrazí vybraný obrázek s nastaveným jasem (je doporučeno aktivovat filtr modrého světla).

Placené verze aplikací umí další funkce, jako neomezený videopřenos, detekce pohybu dítěte, pořizování fotek a videí a také spuštění vybraného zvuku. Dítěti, které se lehce vzbudí, tak můžete na dálku pustit ukolébavku nebo zvuky lesa a přírody.

Určitým omezením telefonu-chůvičky může být jeho schopnost snímat obraz při nízké hladině osvětlení. Nesmíte také zapomenout na to, že aplikace musí běžet při nezamknutém telefonu, pokud telefon-chůvičku vypnete, aplikace se může uspat.

**Soutěž**

## **Vyhodnocení minulé soutěže:**

Na otázku z minulého vydání elektronického magazínu IT Kompas odpověděl správně a ze správných odpovědí byl vylosován pan M. R., kterému tímto gratulujeme k výhře softwaru **[AVG Ultimate](https://www.amenit.cz/r/?id=168796106103045)** pro 1 PC na rok zdarma.

## **Otázka zněla:**

Co označuje v internetové komunikaci zkratka "Stirring"?

## **Správná odpověď měla být:**

Stirring (neboli ovlivnění emocí) je působení na uživatele pomocí vizuálních podnětů zaměřených na emoce. Také se takto označuje metoda vytvoření náhodného, nepravidelného vzoru nebo řetězce znaků, které mohou být použity jako součást šifrování dat nebo jako součást procesu generování klíčů. Slouží to ke zvýšení bezpečnosti informací a ochraně proti neoprávněnému přístupu.

## **Nová otázka:**

## **Co znamená v počítačové bezpečnosti pojem "Mitigace"?**

Ze správných odpovědí vylosujeme výherce, který od nás získá [Norton 360 Standard](https://www.amenit.cz/r/?id=266692045181826) pro 1 PC na rok zdarma.

Odpovědi pište do 20. 5. 2023 na e-mail **amenit@amenit.cz**.

Správnou odpověď a výherce uveřejníme v příštím čísle. Pokud se chcete co nejdříve dozvědět, zda jste vyhráli, staňte se našimi přáteli na [Facebooku](https://www.amenit.cz/r/?id=130501931877314). Tam se informace o výherci objeví jako první.

**Vtip pro dobrou náladu**

Strč mobil do čaje a máš T-Mobile. Strč ho do vody a máš Vodafone. Rozlom ho a máš: "Óóó! Dva!"